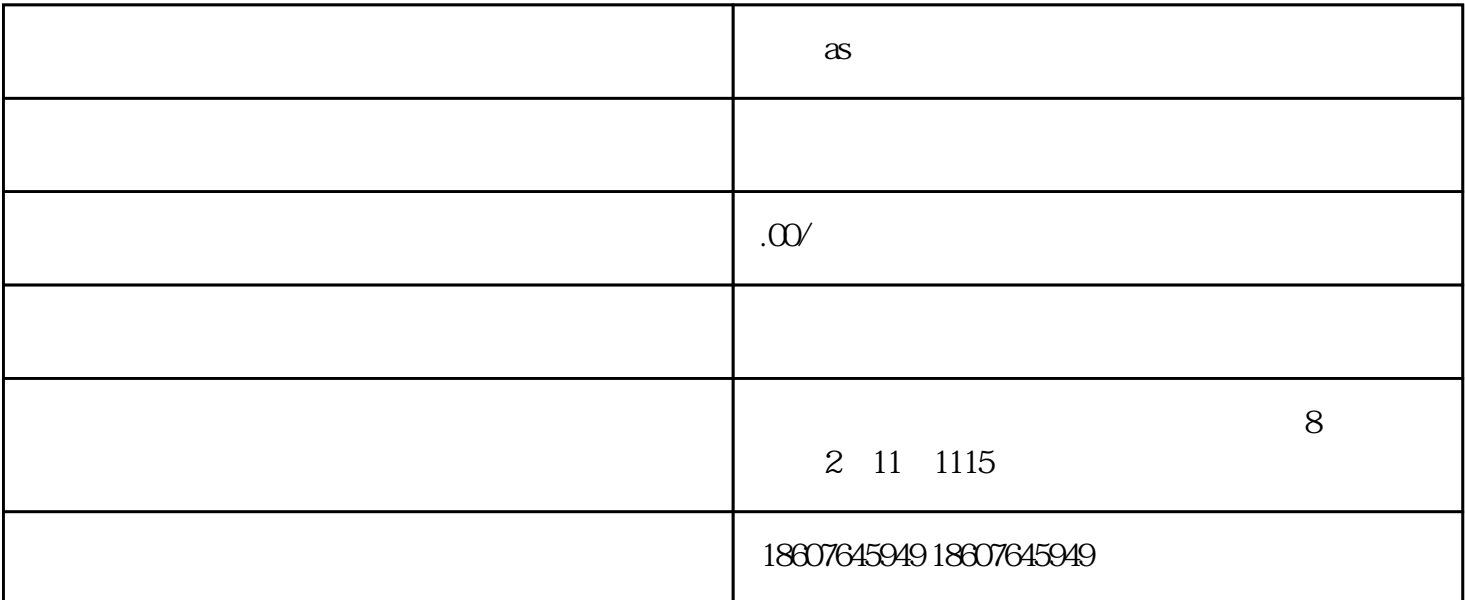

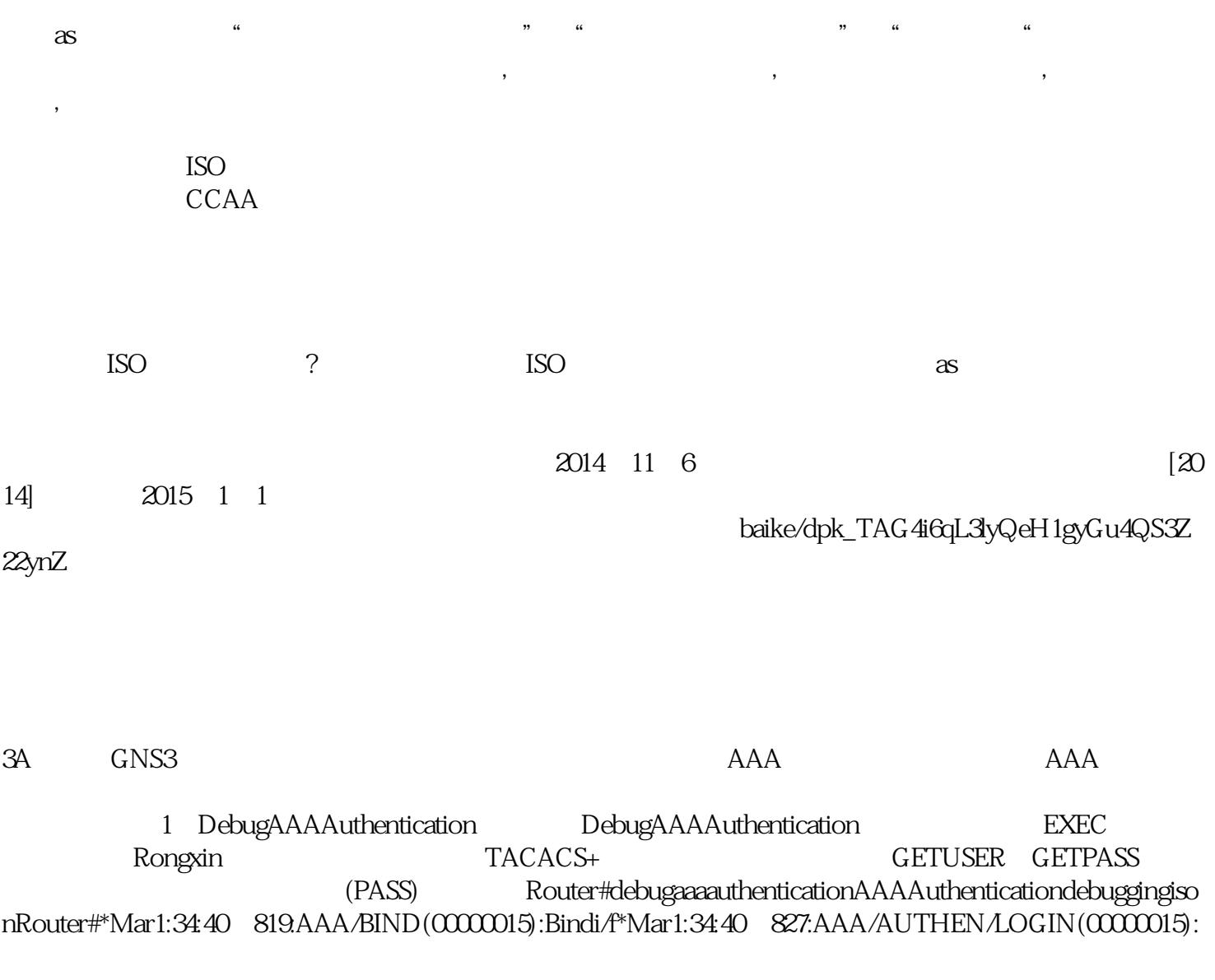

Pickmethodlist'rongxin'\*Mar1:34:52 9.AAA:parsename=ttyidbtype=-1tty=-1\*Mar1:34:52 9.AAA:name=ttyflags =0x11type=5shelf=0slot=0adapter=0port=channel=0\*Mar1:34:52。9:AAA/MEMORY:create\_user(0x64DE58AC)u ser='user1'ruser='NULL'ds0=0port='tty'rem\_addr='192。168。1。2'authen\_type=ASCIIservice=ENABLEpriv=15 initial\_task\_id='0',vrf=(id=0)\*Mar1:34:52。911:AAA/AUTHEN/START(9679647):port='tty'list='rongxin'action= LOGINservice=ENABLE\*Mar1:34:52。915:AAA/AUTHEN/START(9679647):non-consoleenable-defaulttoenable password\*Mar1:34:52。919:AAA/AUTHEN/START(9679647):Method=ENABLE\*Mar1:34:52。919:AAA/AUTH EN(9679647):Status=GETPASS\*Mar1:34:54。627:AAA/AUTHEN/CONT(9679647):continue\_login(user='(undef )')\*Mar1:34:54。631:AAA/AUTHEN(9679647):Status=GETPASS\*Mar1:34:54。631:AAA/AUTHEN/CONT(967 9647):Method=ENABLE\*Mar1:34:54。7:AAA/AUTHEN(9679647):Status=PASS\*Mar1:34:54。7:AAA/MEMORY :free\_user(0x64DE58AC)user='NULL'ruser='NULL'port='tty'rem\_addr='192。168。1。2'authen\_type=ASCIIser vice=ENABLEpriv=15vrf=(id=0)2 DebugAAAAuthorization DebugAAAAuthentication 证信息,用户名为"user1"属性值被授权,后端口授权通过。Router#debugaaaauthenticationrAAAAuthoriz ationdebuggingisonRouter#\*Mar1:35:18 427:AAA/BIND(00000016):Bindi/f\*Mar1:35:25 463:AAA/AUTHOR(0 x16):Pickmethodlist'rongxin'\*Mar1:35:25。939:AAA/AUTHOR/EXEC(00000016):processingcmd=\*Mar1:35:25。 939:AAA/AUTHOR/EXEC(00000016):Authorizationsuccessful\*Mar1:35:30。567:AAA:parsename=ttyidbtype=-1tt y=-1\*Mar1:35:30。571:AAA:name=ttyflags=0x11type=5shelf=0slot=0adapter=0port=channel=0\*Mar1:35:30。575: AAA/MEMORY:create\_user(0x644CD260)user='user1'ruser='NULL'ds0=0port='tty'rem\_addr='192。168。1。2' authen type=ASCIIservice=ENABLEpriv=15initial\_task\_id='0',vrf=(id=0)\*Mar1:35:32 279:AAA/MEMORY:free \_user(0x644CD260)user='NULL'ruser='NULL'port='tty'rem\_addr='192。168。1。2'authen\_type=ASCIIservice= ENABLEpriv=15vrf=(id=0)3 DebugAAAAccounting DebugAAAAccounting CALLSTART CALLSTOP DebugTacacs DebugRADIUS Showaccounting Router#debugaaaaccountingAAAAccountingdebuggi ngisonRouter#\*Mar1:36:18。267:AAA/ACCT/EVENT/(00000017):CALLSTART\*Mar1:36:18。267:Gettingsession  $idforNET(0000017):db=64E2D51C*Mar1:3618 271:AAA/ACCT(0000000):addnode, session20$ ISO9000-ISO9001)

安阳as体系认证办理

申请ISO9001证书需要多长时间,申请费用是多少一般情况是一个月左右,申请费是一千,注册费是两千

?申请有什么条件?3a信用企业等级认证有啥用

 $3a$